### **MANUAL DE PROCEDIMENTOS DAS MEDIDAS PROTETIVAS DE URGÊNCIA**

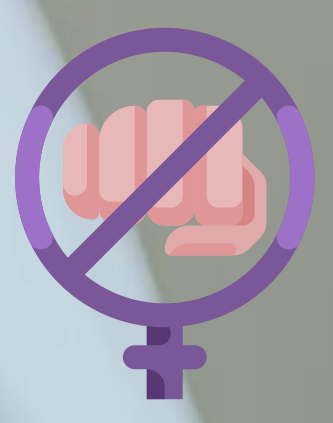

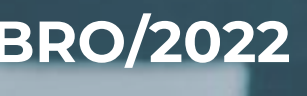

**1ª VERSÃO - SETEMBRO/2022**

**-2-**

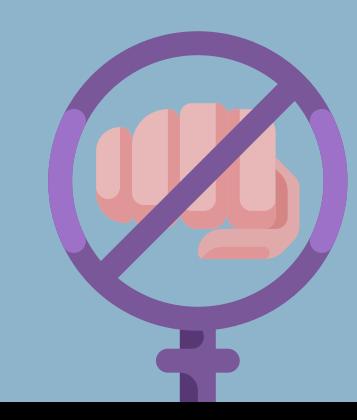

# **SUMÁRIO**

**1219 ATOS DA AUTORIDADE JUDICIAL**

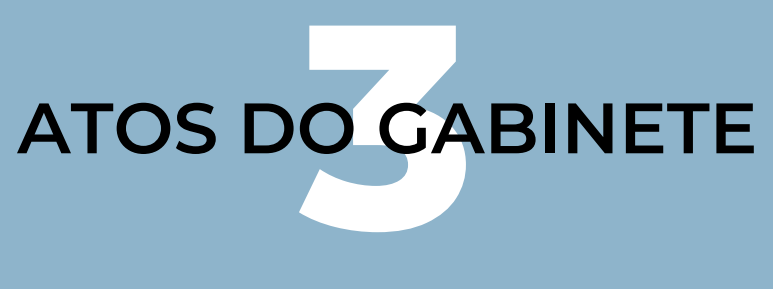

**20TET**<br>ÇÃO **MEDIDAS PROTETIVAS PARA SOLICITAÇÃO ON-LINE**

> ASECR **ATOS DA SECRETARIA**

**CIAL ATOS DO OFICIAL DE JUSTICA**

**OS PRO<br>ETIVAS FLUXOS DOS PROCESSOS MEDIDAS PROTETIVAS DE URGÊNCIA**

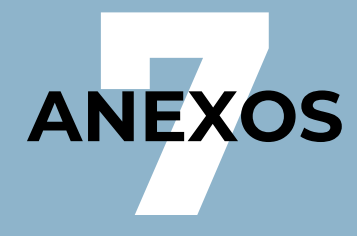

## **ATOS DA AUTORIDADE POLICIAL**

**1**

1 - Atendimento da vítima na delegacia, com o preenchimento de dados pessoais, bem como e-mail, celular e termo de assentimento de intimação eletrônica;

2 – Preenchimento de CPF do acusado, endereço e telefone;

3 - Oferecimento do SOS Mulher com o botão do Pânico, através de programa de celular, entregando-a as orientações.

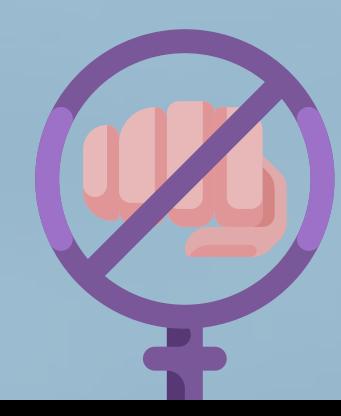

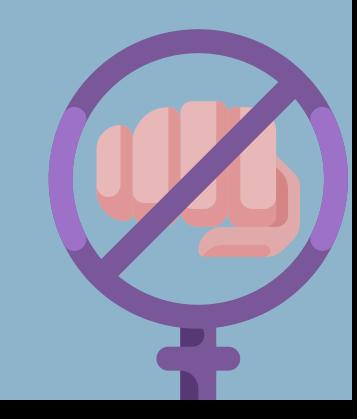

## **MEDIDAS PROTETIVAS PARA SOLICITAÇÃO ON-LINE**

1- Acesse o site do sosmulher ([https://sosmulher.pjc.mt.gov.br/\)](https://sosmulher.pjc.mt.gov.br/);

2 - Clique em "Solicitar Medida Protetiva" e depois em "Iniciar Pedido de Medida Protetiva". O serviço é disponível para todos os tipos de violência doméstica, exceto a sexual, clique em "não" ao ser questionada. Informe o número do Boletim de Ocorrência;

3 - Clique consultar BO e depois em "Quero iniciar uma nova medida";

4 - Haverá solicitação de informações para certificação de quem é a vítima. Responda as questões, cidade que está e informe e-mail para contato. Será gerado um número de protocolo que deve ser anotado para acompanhamento da solicitação. Informe seus dados, caso já tenha cadastro apenas confirme e salve as informações;

# **2**

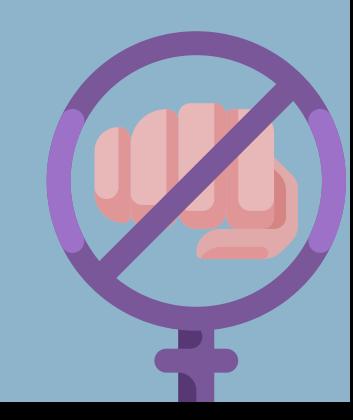

5 - Uma nova tela será aberta. É possível incluir o agressor. Para isto escolha "Desejo incluir" , preencha o formulário, principalmente "Relação com o agressor". Salvar as informações e confirmar. Se desejar adicione os dependentes e avance;

6 - No passo seguinte narre como o fato ocorreu. Avance. Uma nova tela surgirá. Responda quais medidas protetivas deseja que sejam determinadas ao agressor. Avance para o formulário sobre o histórico de agressões. Finalize. A página seguinte serve para anexar provas da violência: prints de whats, fotos, áudios e/ou vídeos. Selecione os arquivos correspondentes, adicione e avance. Confirme se as informações estão corretas e finalize o pedido de medida protetiva;

7 - O pedido será analisado por um delegado que, na sequência, envia para o Judiciário para análise.

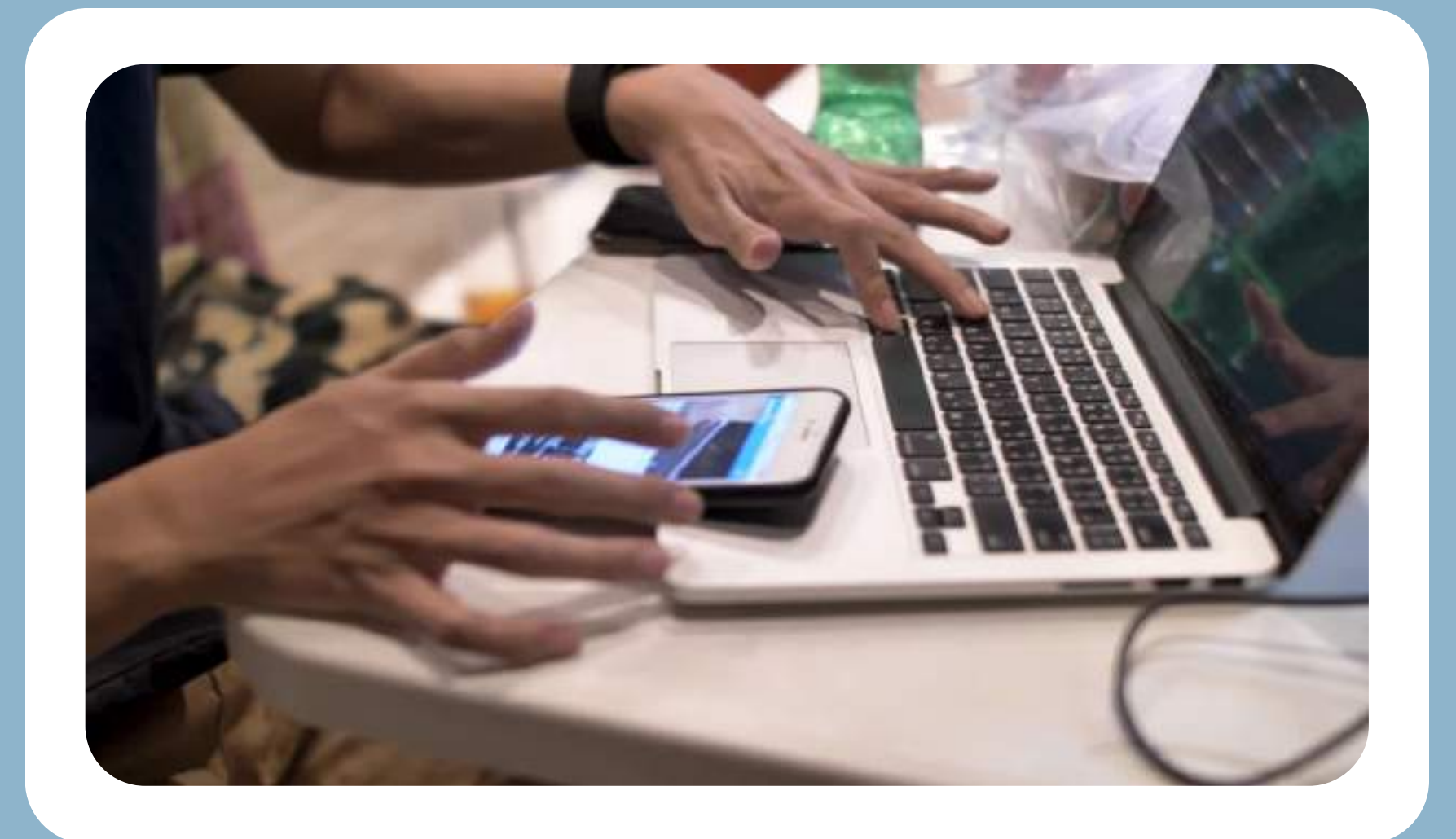

1 – Quando da distribuição da Medida Protetiva, o feito será automaticamente enviado ao Gabinete [GAB-ANALISAR PROCESSOS DISTRIBUIDOS].

# **ATOS DO GABINETE 3**

2 - Feita a análise da petição e realizada a minuta (Perfil assessoria), preparar os atos de intimação dos entes públicos (Ministério Público e Polícia Judiciária Civil), encaminhando, em seguida, a minuta ao Magistrado;

3 – Utilizar o código 11423 ou 11424 para o lançamento do ato de concessão;

Tela do sistema PJe

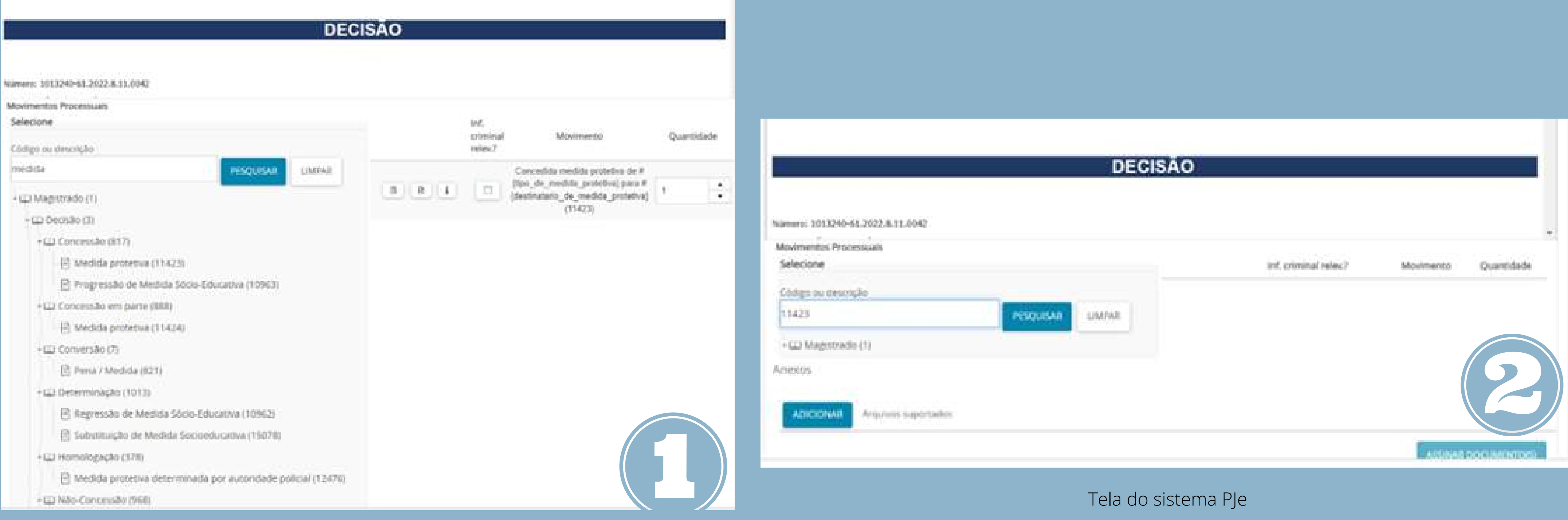

### **DECISÃO**

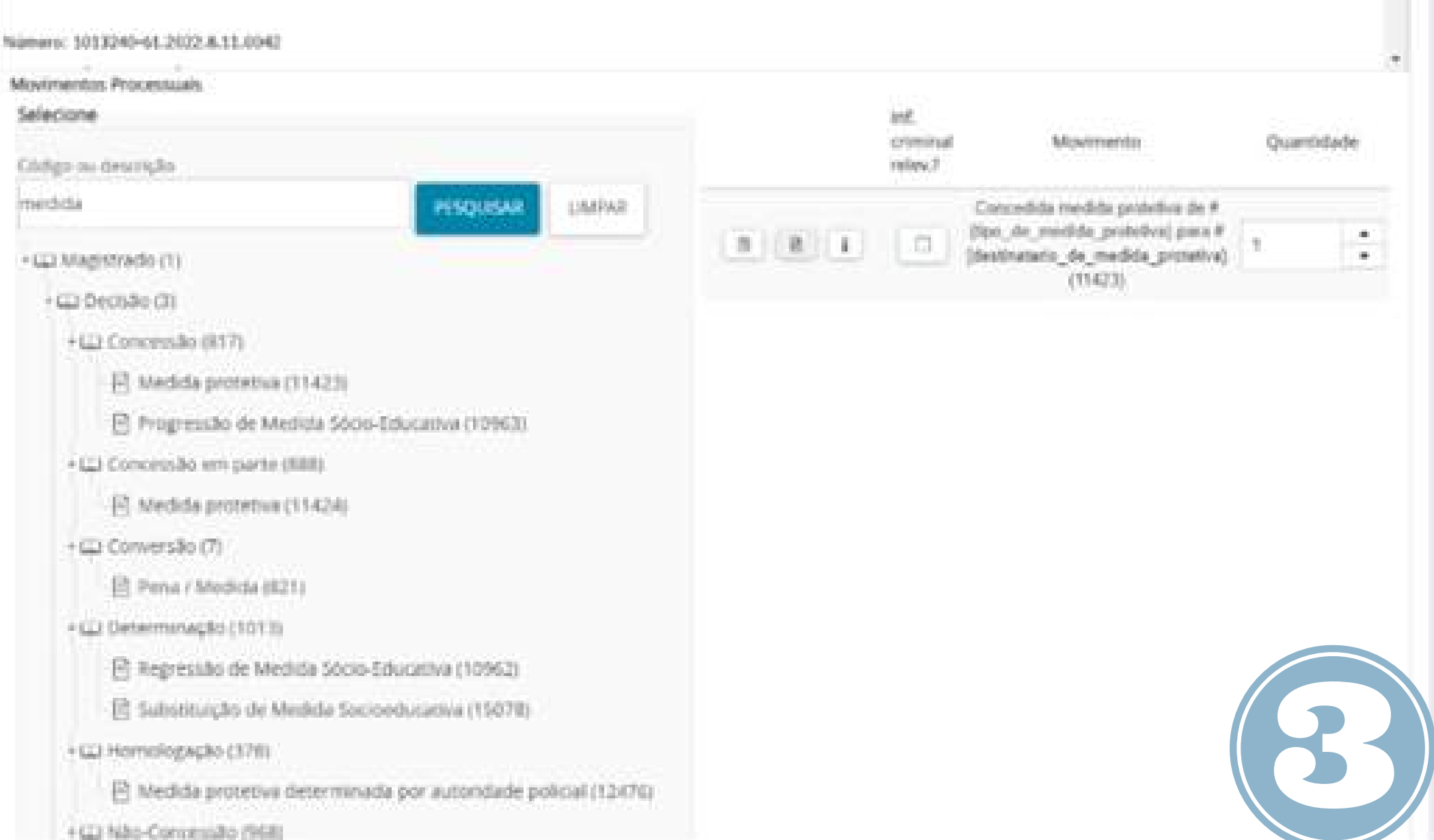

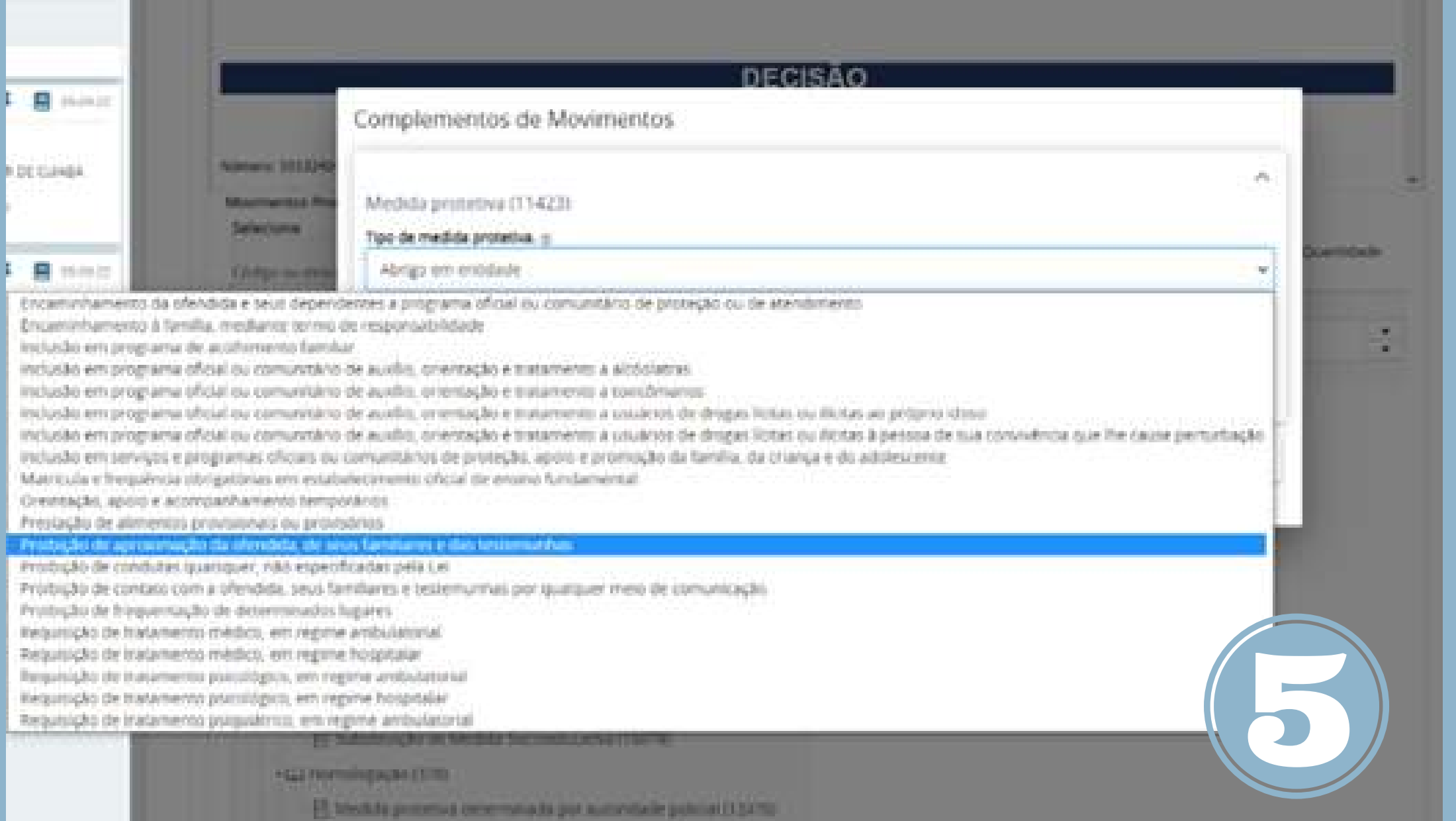

### Telas do sistema PJe

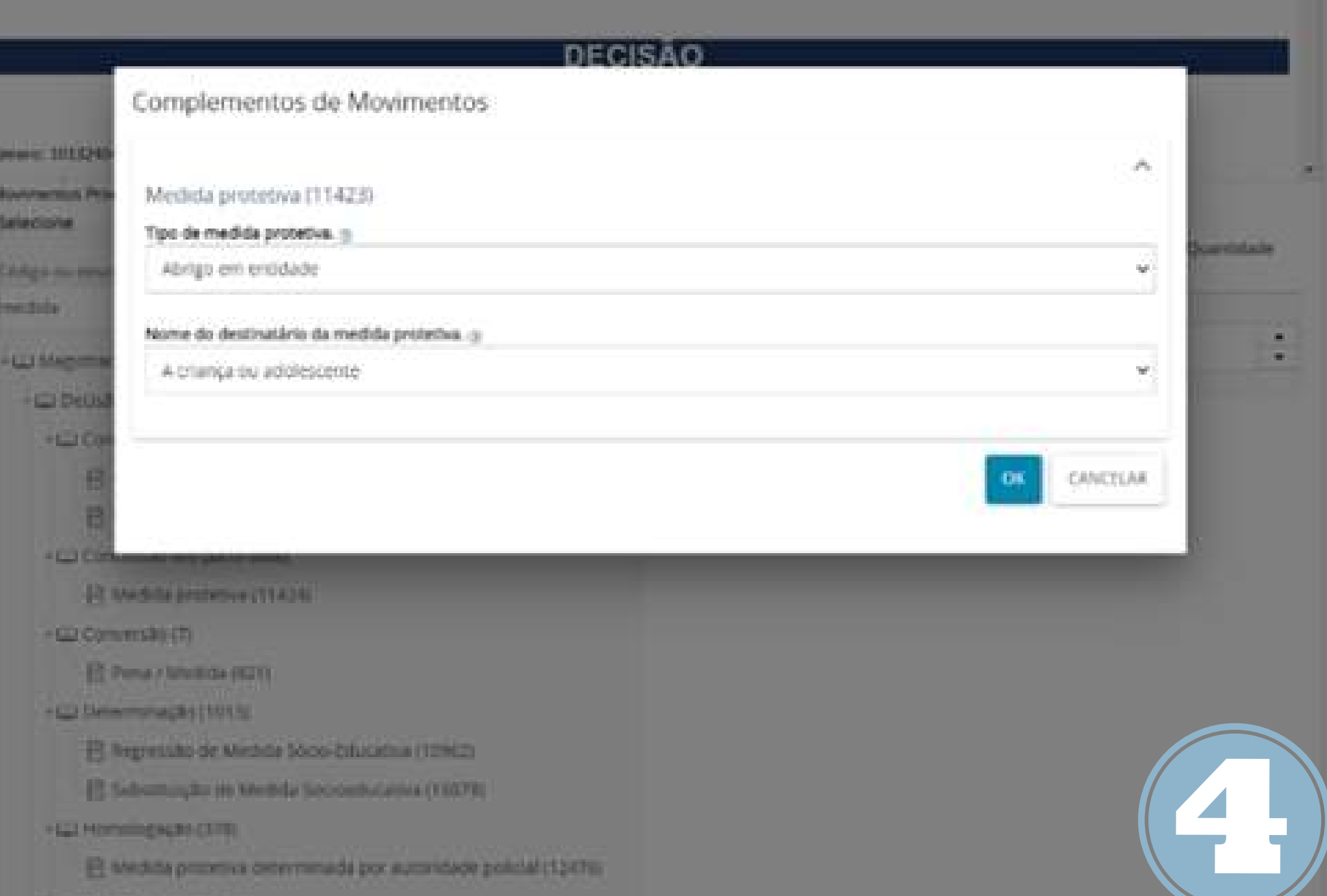

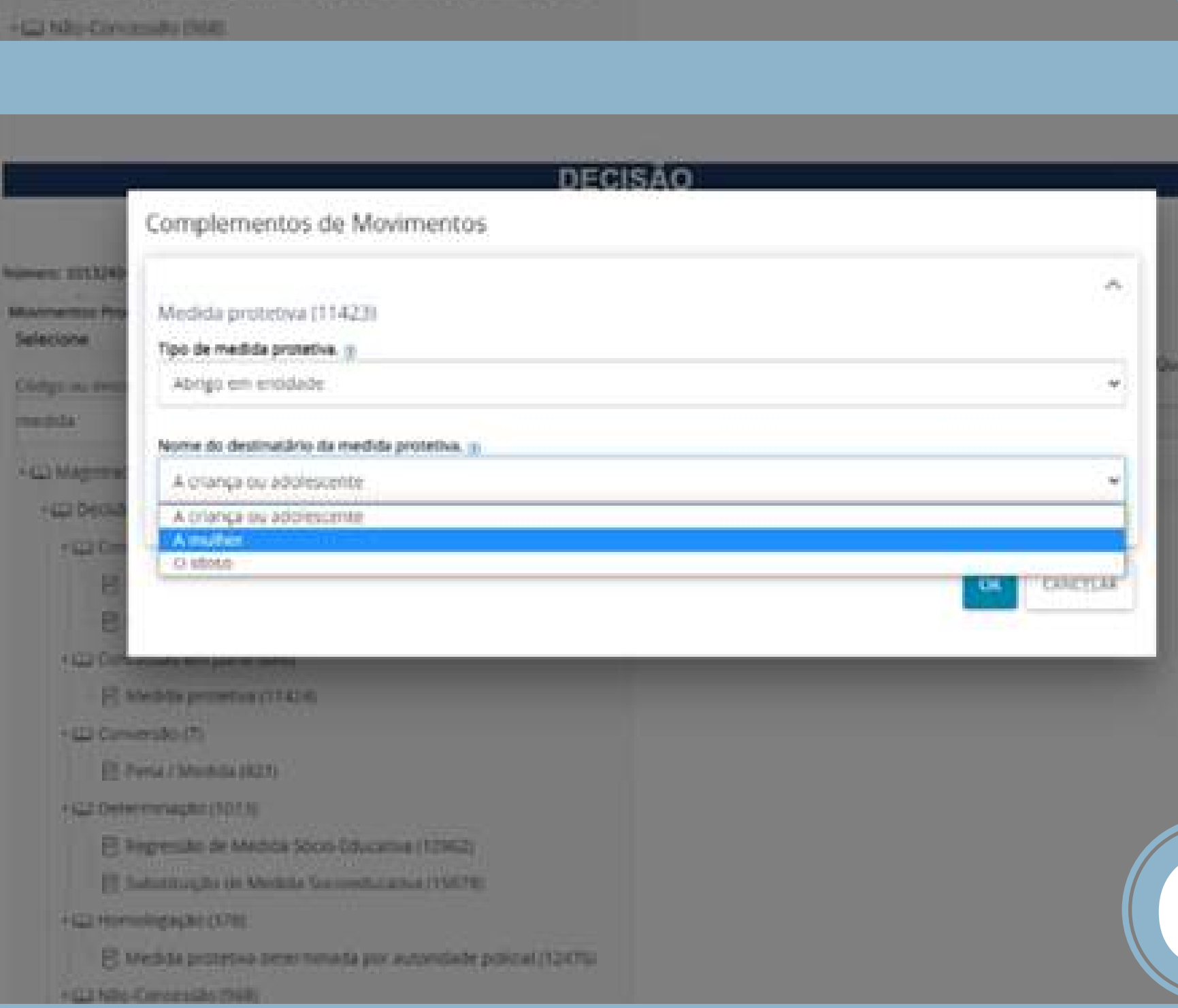

alada .

÷

### 4 – Perfil Magistrado: Proferir a decisão de Medida Protetiva, com vigência de 6 (seis) meses;

5 – Devolvida a decisão ao perfil assessoria, preencher o formulário SOS Mulher, enviando os autos à secretaria.

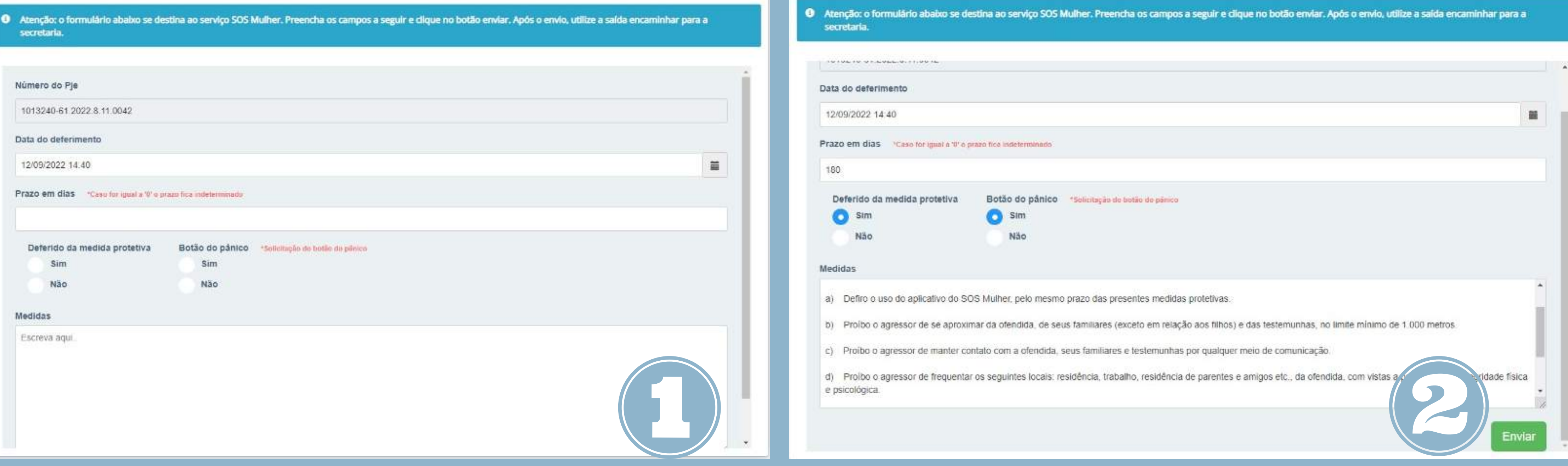

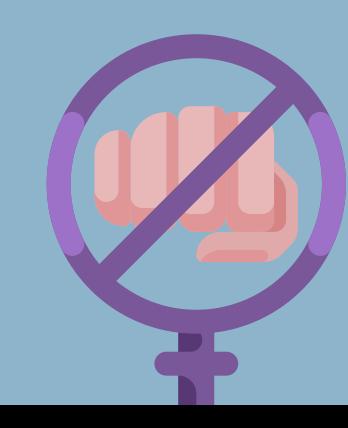

Tela do sistema PJe Tela do sistema PJe

6 – Durante a tramitação, não sendo localizado o acusado após as buscas nos sistemas conveniados, determinar a expedição de edital de intimação (Enunciado 42, IX FONAVID);

7 – Determinar o arquivamento do feito após o decurso do prazo de intimação do acusado, de acordo com a Instrução Normativa 2/2020.

8 - Proferida a decisão de indeferimento da concessão das Medidas Protetivas (código 11425), proceder à intimação da Polícia Judiciária Civil, via sistema (Perfil assessoria).

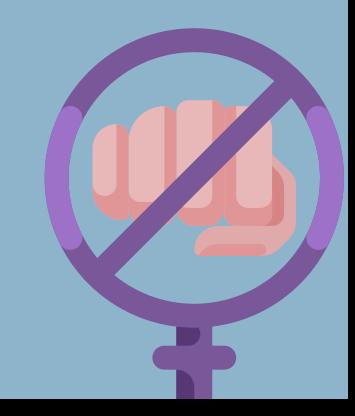

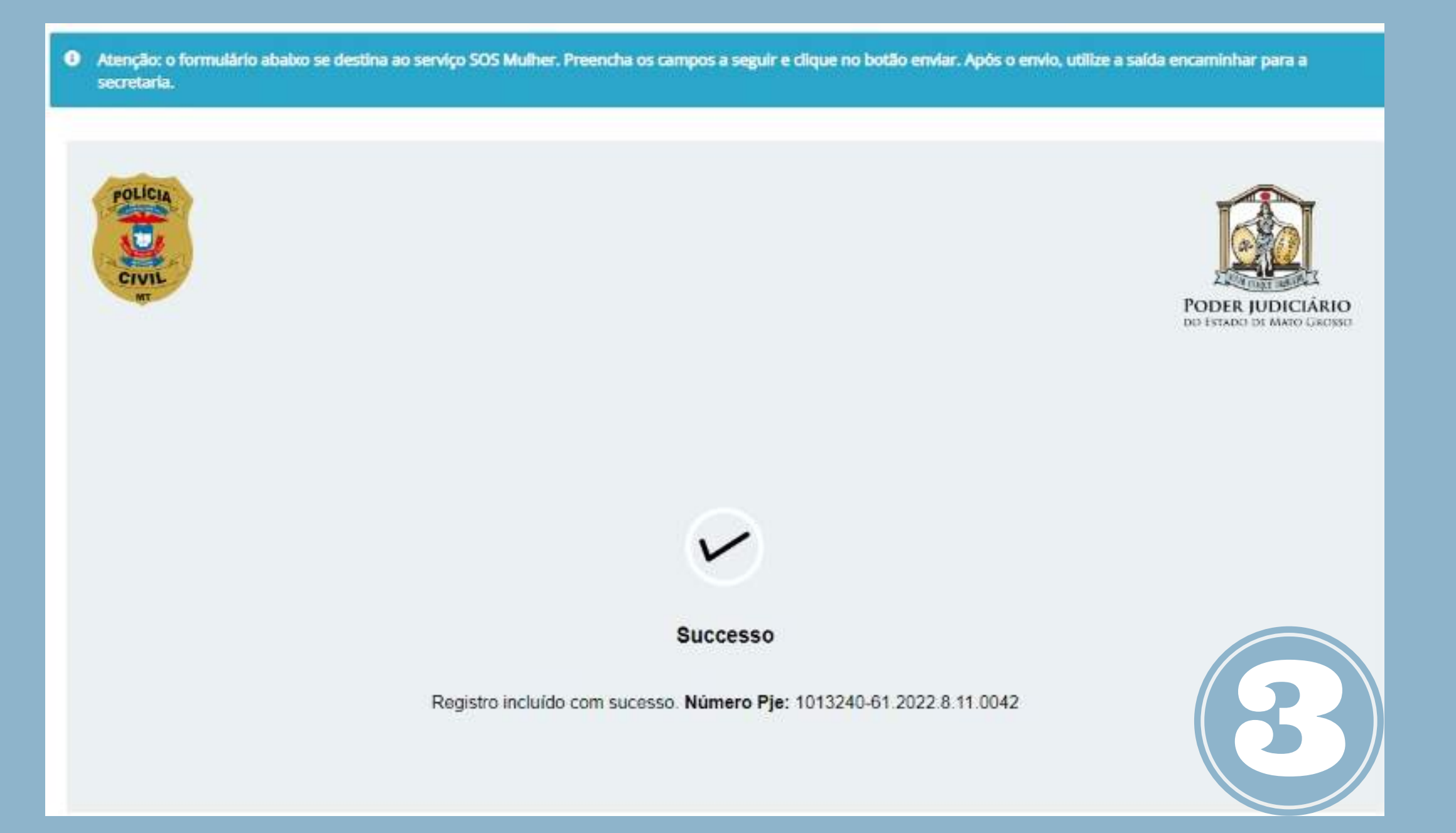

Tela do sistema PJe

# 4 ATOS DA SECRETARIA

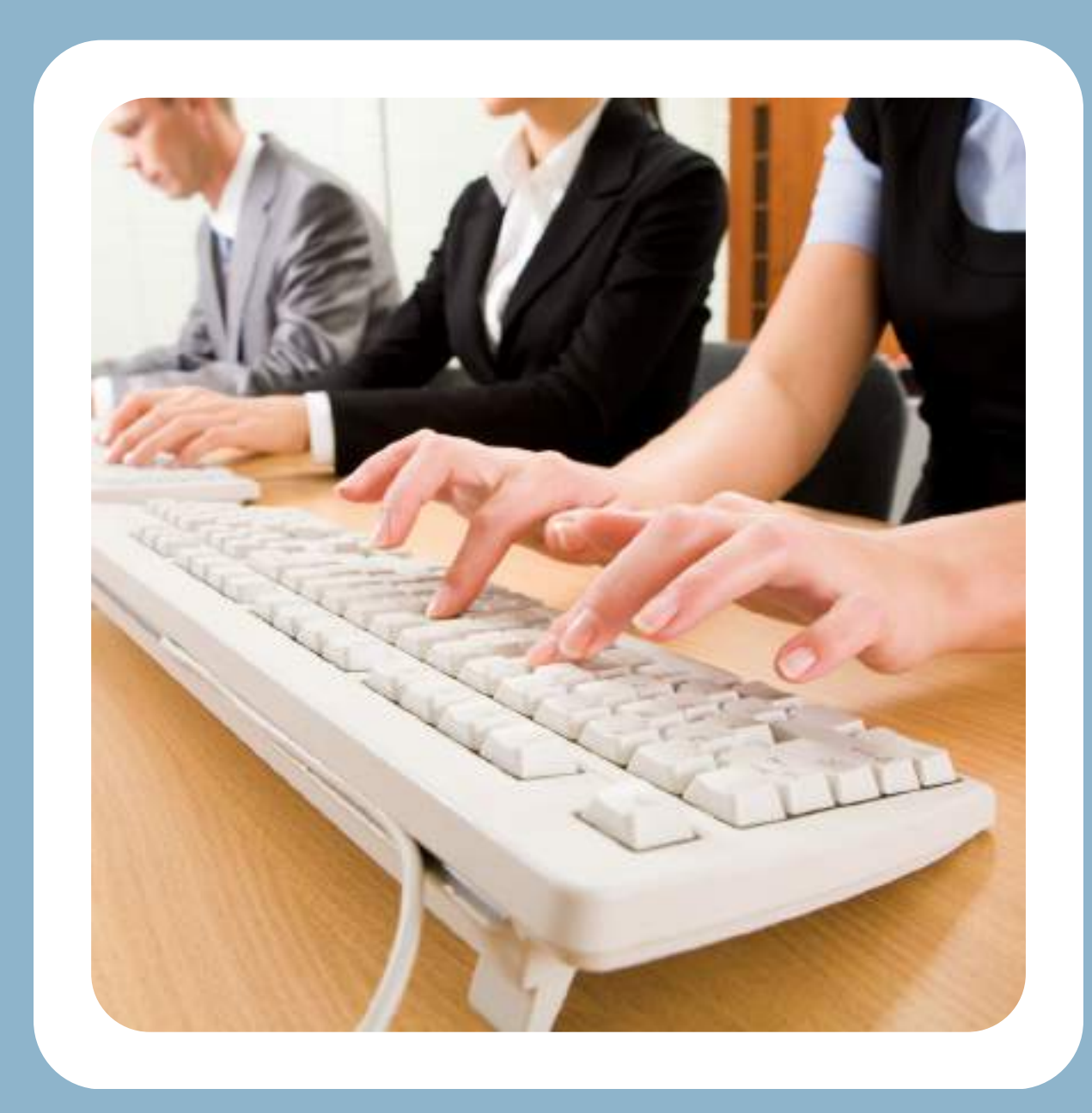

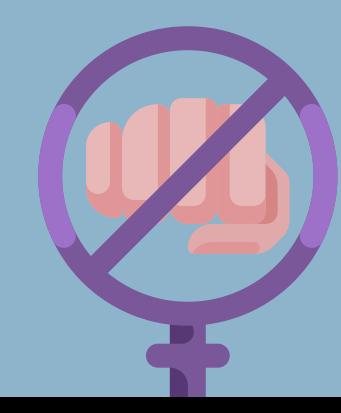

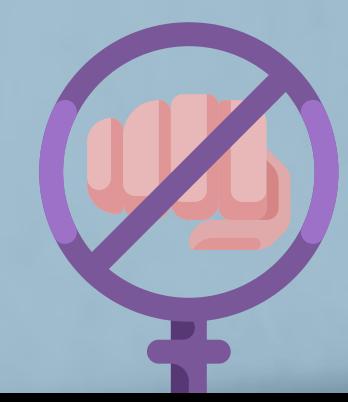

## **1 – MEDIDA PROTETIVA CONCEDIDA:**

1.1 - Vindos do gabinete, analisar a decisão proferida, identificar os endereços da vítima e agressor: se na Comarca ou fora do Estado, para a escolha do documento a ser expedido:

a) fora da Comarca, dentro do Estado: levar o processo para a tarefa [PAC] Preparar comunicação para outras Comarcas, expedir o mandado e escolher a central de Mandados respectiva;

b) para intimação fora do Estado, levar o processo para a tarefa [CRI] Preparar ato de cartório, expedir a carta precatória e encaminhar para a assinatura do Magistrado. As cartas precatórias serão distribuídas nos Sistemas E-SAJ, PJE ou enviadas por Malote Digital, conforme planilha de distribuição anexa;

c) para intimações locais, expedir o Mandado de intimação para a vítima e agressor, levando o processo para a tarefa [PAC] Preparar comunicação. Identificar o mandado como URGENTE para a sua distribuição em plantão judiciário;

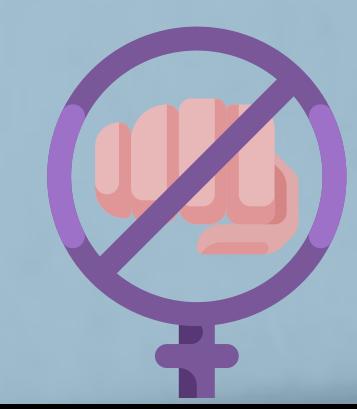

1.2 - Observar se há determinação de expedição de Ofícios, expedindo-os pela ferramenta juntar documentos ou Preparar ato de cartório e enviá-los eletronicamente;

1.3 - Ato contínuo, cópia do feito deve ser enviada para os órgãos integrantes da Rede de Proteção à Mulher que estejam disponíveis na Comarca: CREAS (Orientação CNJ n.116), Patrulha Maria da Penha, Projeto Homem para Homem, Secretaria da Mulher e Equipe Multidisciplinar do Juízo (caso seja determinado pelo(a) Magistrado(a).

1.4 – Nos casos em que houver a determinação de realização de estudo multidisciplinar, o prazo para a apresentação do laudo psicossocial para acusados presos é de 5 (cinco) dias e soltos, 20 (vinte) dias;

1.5 – Havendo mandados de intimação com diligência negativa, intimar a vítima eletronicamente, questionando-a sobre o atual endereço do acusado e, ainda, se persiste o desejo de continuar com a Medida Protetiva.

1.5.1 - Em caso de resposta de outro endereço, expedir nova intimação. Caso negativo, realizar a consulta do endereço do acusado no Sistema Siel, expedindo nova intimação a partir do resultado da consulta. Sendo ineficaz, enviar os autos à conclusão.

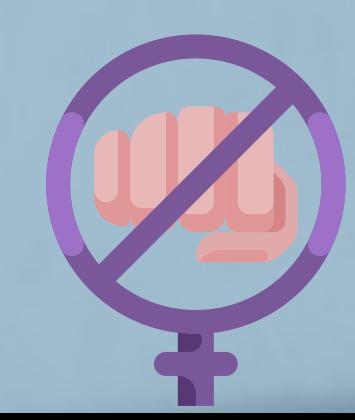

1.6 – Determinada a expedição de edital pelo Magistrado, expedir o documento com o prazo de 15 (quinze) dias;

1.7 - Aguardar o decurso do prazo de 15 (quinze) dias da intimação do acusado e as respostas dos Ofícios e relatórios juntados. Aportados todos os documentos, enviar o feito à conclusão.

1.8 – Caso o requerido solicite a revogação das medidas protetivas, impulsionar os autos ao Ministério Público;

1.9 – Vindo aos autos informação de descumprimento da medida protetiva, impulsionar os autos com vista ao Ministério Público, para análise da medida criminal apartada cabível.

1.10 - A qualquer tempo da tramitação, se a vítima solicitar a retirada das Medidas Protetivas, enviar os autos à conclusão;

1.11 – Vindos os autos do Gabinete com a determinação de arquivamento do Feito e prévia intimação do Ministério Público e Polícia Judiciária Civil, proceder ao arquivamento do processo.

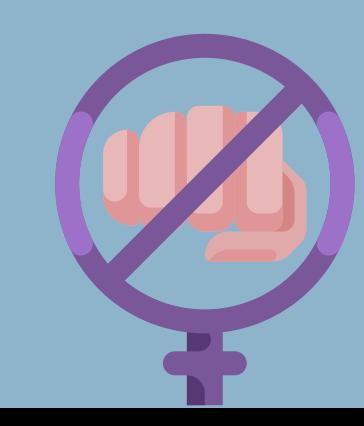

Proceder à intimação da vítima acerca do indeferimento do pedido e arquivar os autos.

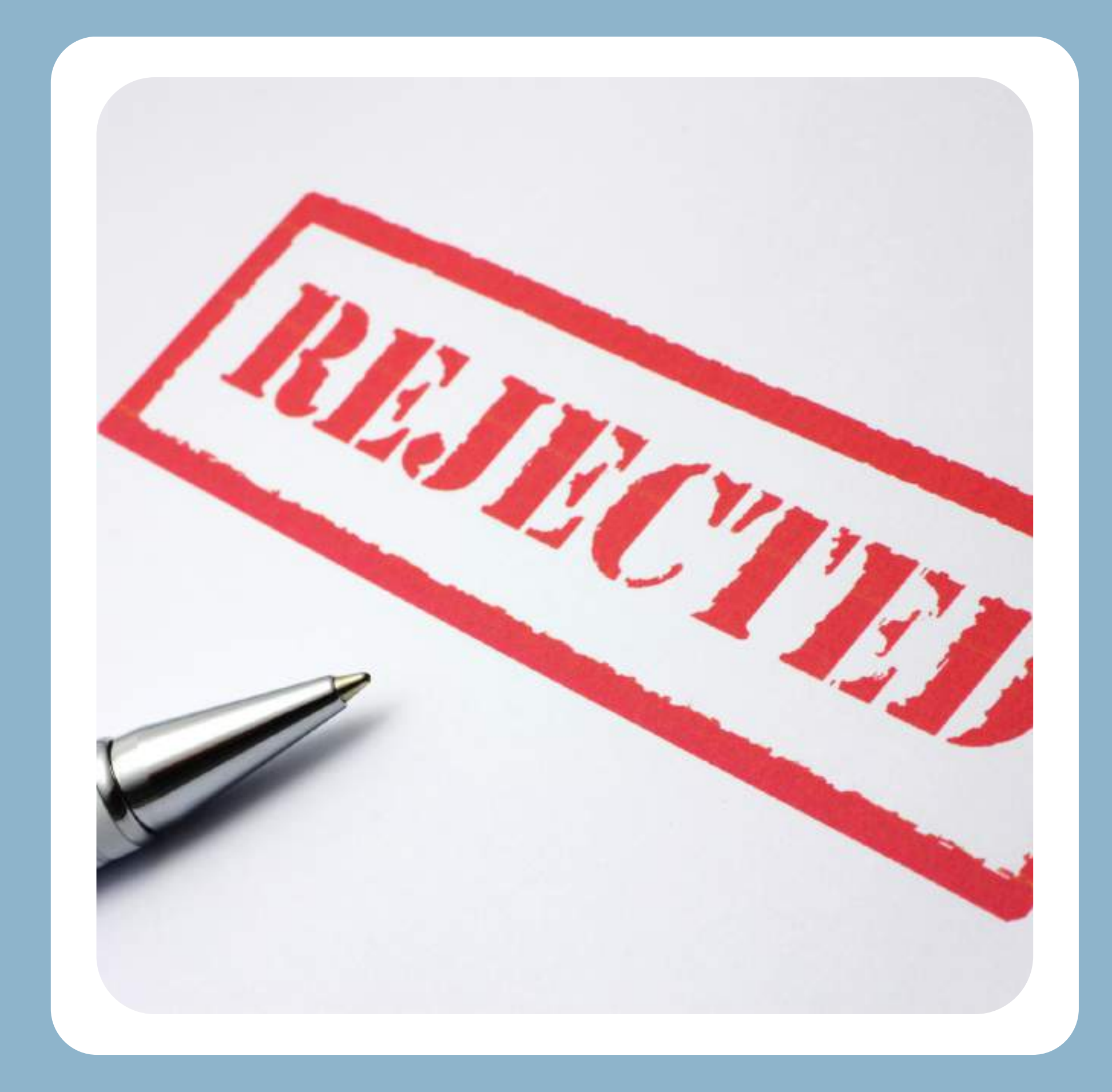

## **2 – MEDIDA PROTETIVA INDEFERIDA:**

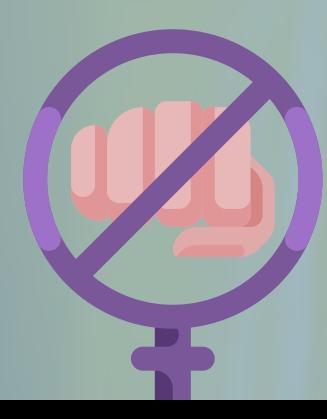

1 – Recebido o mandado para cumprimento, deverá o senhor(a) Oficial de Justiça atentar-se para o cumprimento do ato e juntada da certidão no processo eletrônico, no prazo de 24 (vinte e quatro) horas;

2 – Independentemente de receber o mandado via Central de Mandados ou via e-mail (em horário de plantão judiciário), deverá juntar as certidões no Sistema PJE, sendo vedado o encaminhamento das certidões por e-mail à Secretaria;

3 – As intimações poderão ser feitas eletronicamente, desde que observadas as condições da RESOLUÇÃO TJ-MT/OE Nº 11 de 22 de julho de 2021.

## **ATOS DO OFICIAL DE JUSTIÇA**

**5**

# 6 FLUXOS DA MEDIDA PROTETIVA

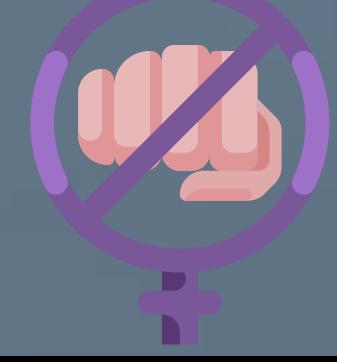

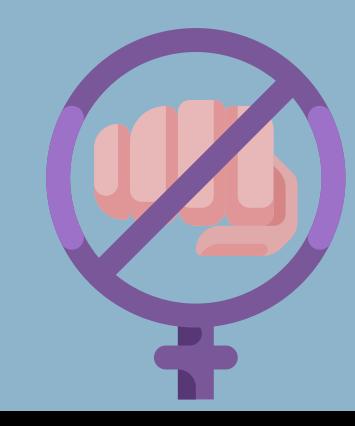

## **GERIR MEDIDAS PROTETIVAS DE URGÊNCIA (VISÃO MACRO)**

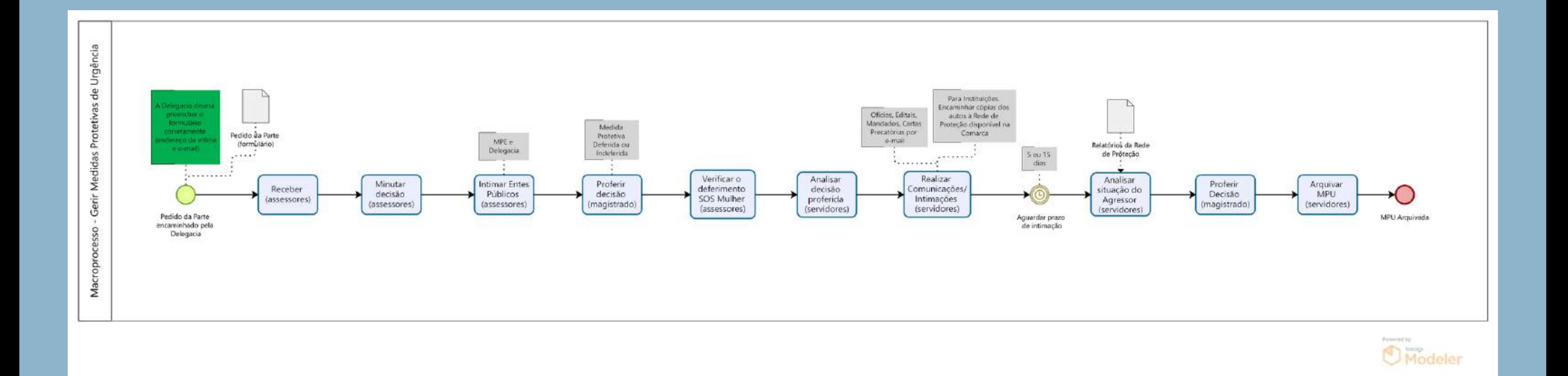

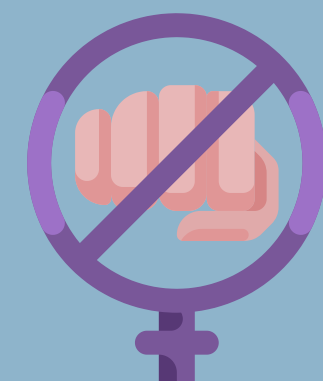

## **MEDIDAS PROTETIVAS DEFERIDAS**

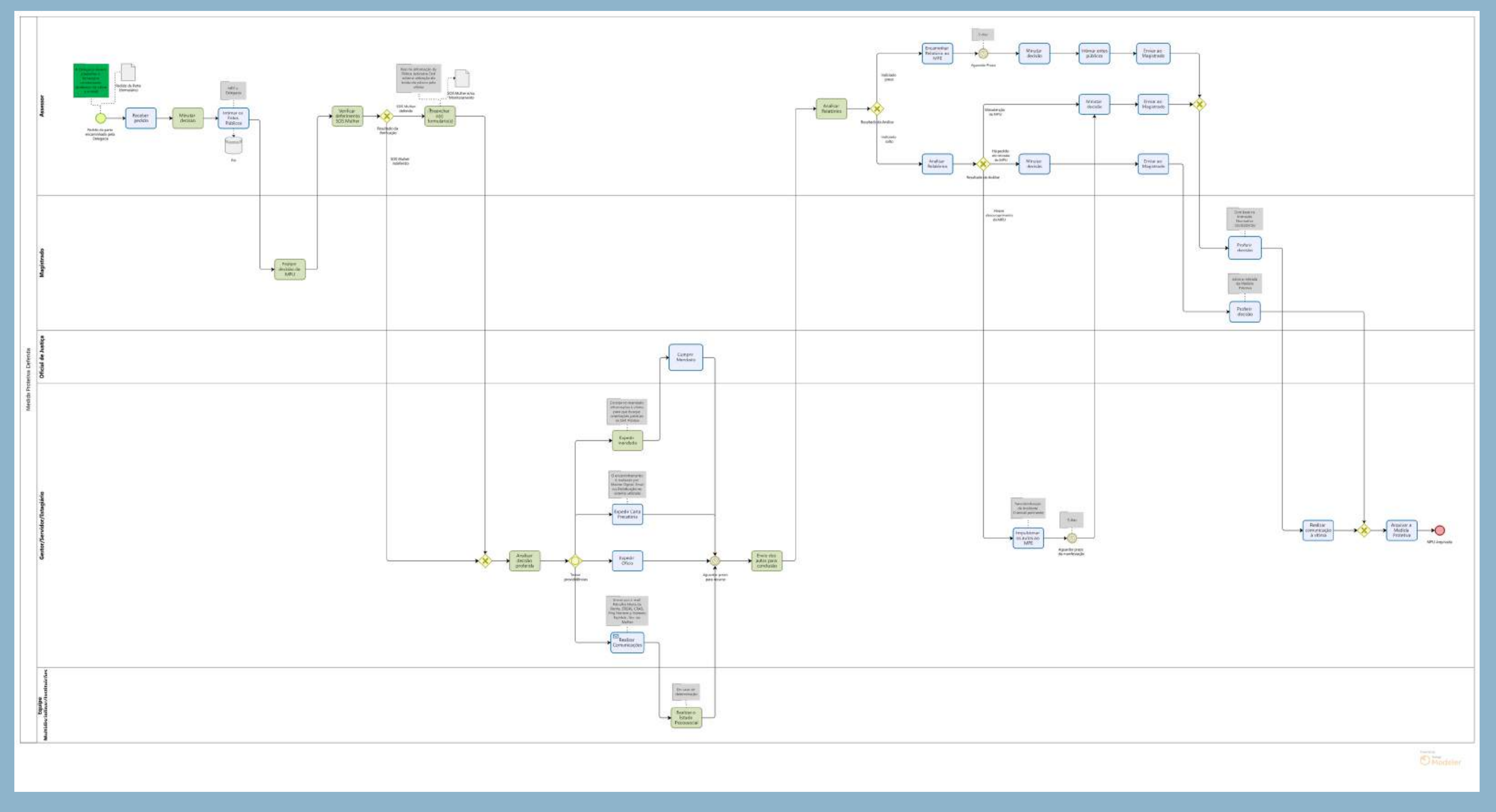

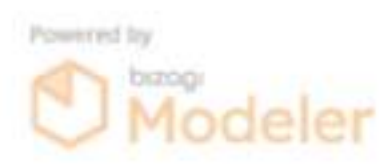

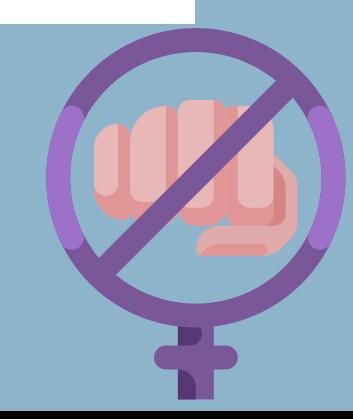

## **MEDIDAS PROTETIVAS INDEFERIDAS**

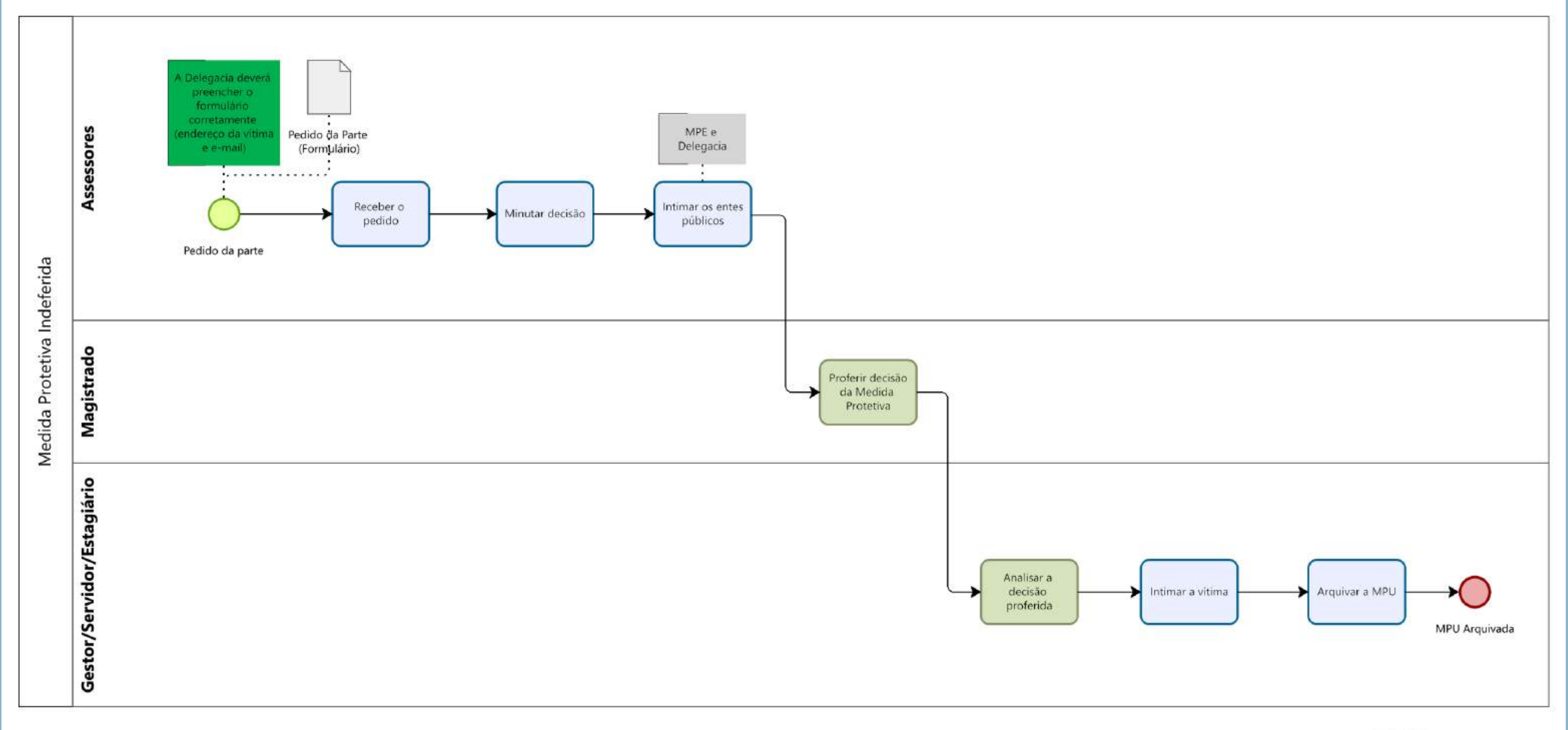

# INTIMAÇÕES

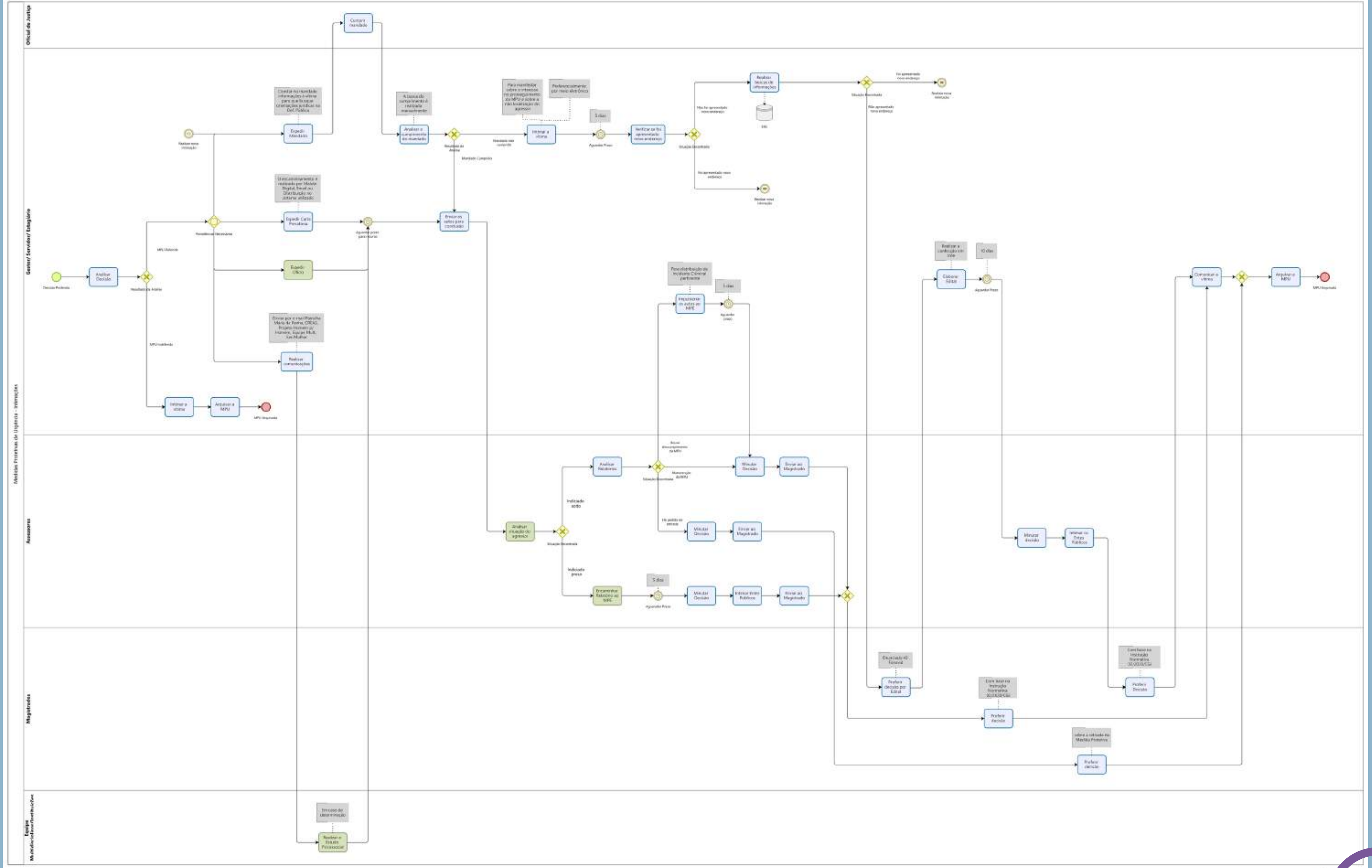

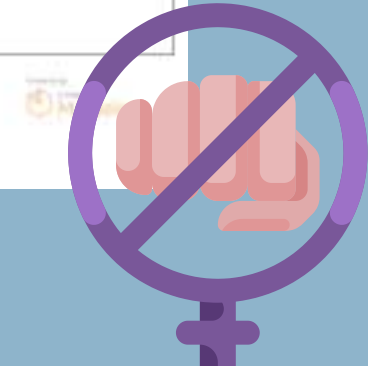

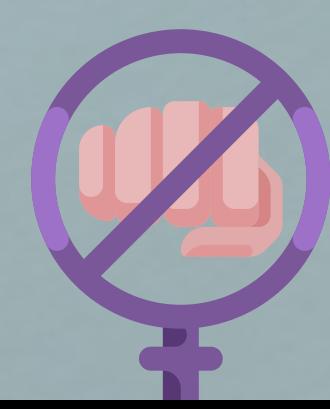

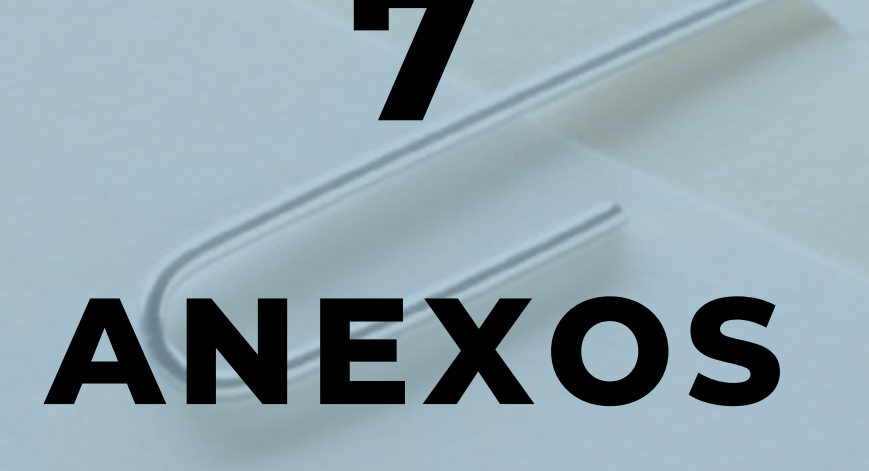

 $\mathbb{Q}$ 

## 1 – [RECOMENDAÇÃO](https://atos.cnj.jus.br/files/compilado205705202007105f08d62140d59.pdf) 105/2010-CNJ 2 – [RECOMENDAÇÃO](https://atos.cnj.jus.br/atos/detalhar/4220) 116/2021-CNJ

 $IO$ 

3 – PLANILHA DE [DISTRIBUIÇÃO](https://tjmt.sharepoint.com/:x:/s/coplan/Efu79QDsVpNOudVVOM0RUOwBk5_NiOe2IV5g8hGB-tvO2Q?e=MVukcy) DE CARTAS PRECATÓRIAS

Obs.: Responsável pelas atualizações deste Manual de Procedimentos: Erica Sara Sodré Bortoloti Narloch Vara Especializada em Violência Doméstica e Familiar contra a Mulher de Rondonópolis/MT  $\mathbb{Q}(66)$  3410-6160 /  $\mathbb{M}$  ron.violenciadomestica@tjmt.jus.br

![](_page_21_Picture_2.jpeg)

## Apoio:

![](_page_21_Picture_1.jpeg)